プログラム本体は[、こちら](https://winscp.net/eng/docs/lang:jp) などよりダウンロードしまして、インストールを実施ください。

 $SSH$ 

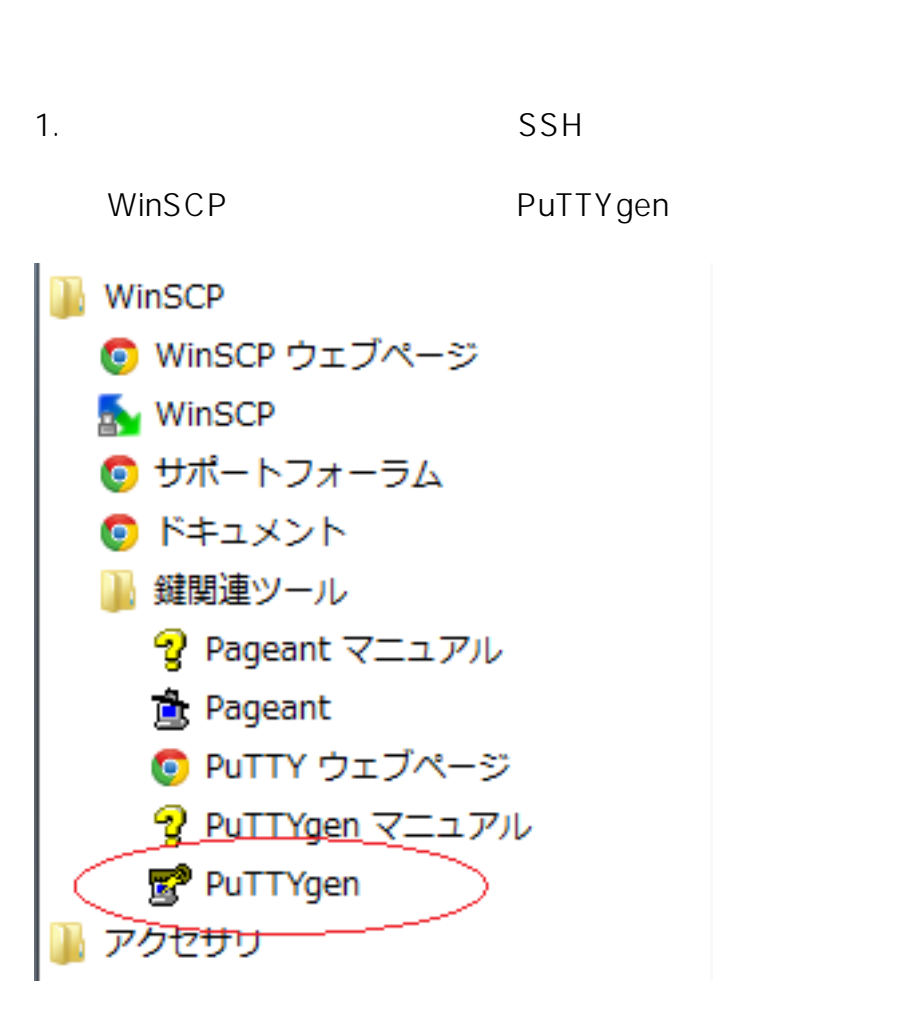

2. Load

 $1/7$ (c) 2024 Prox System Design <tech@prox.ne.jp> URL: http://support.prox.ne.jp/index.php?action=artikel&cat=32&id=66&artlang=ja

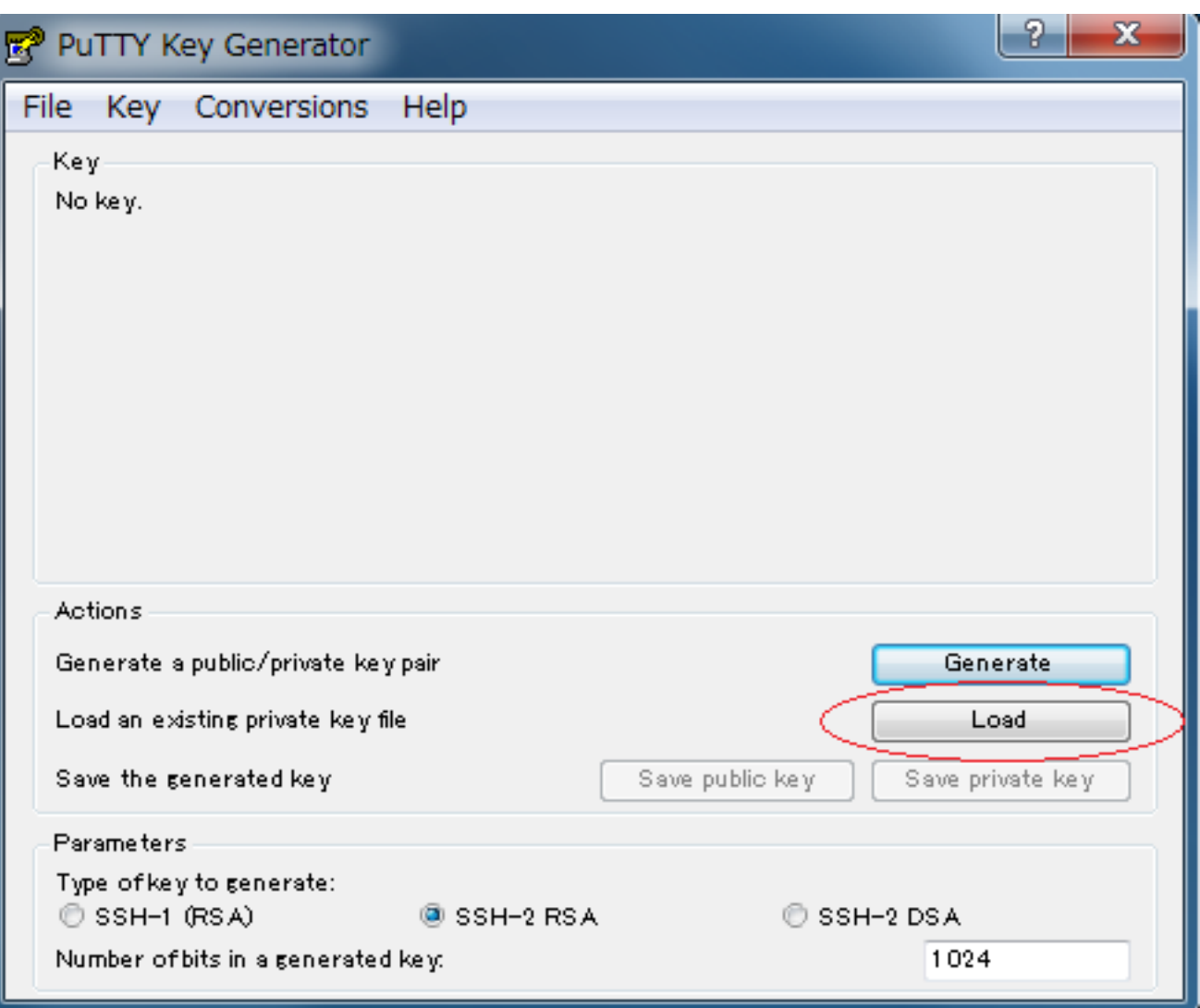

3. All Files

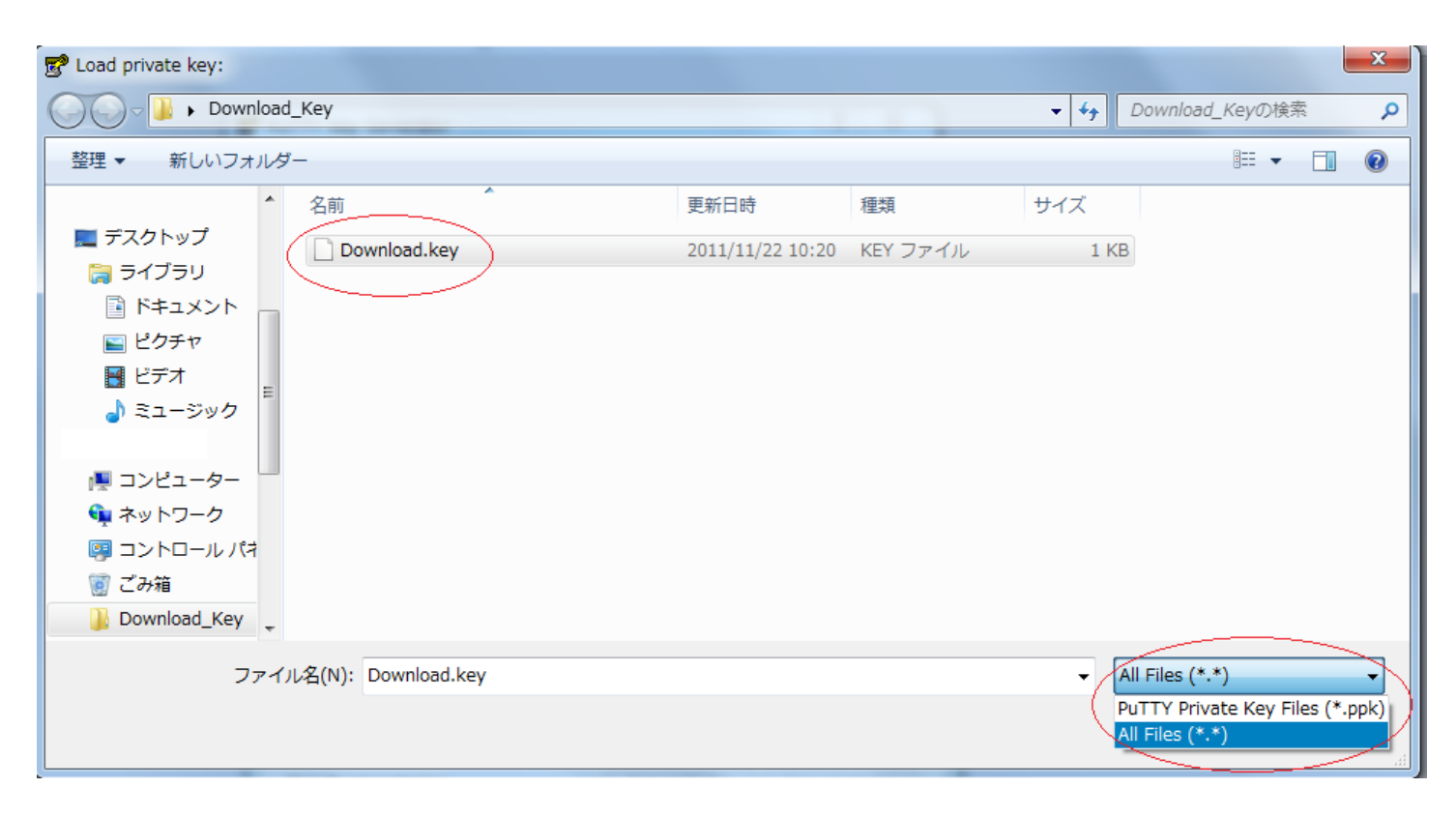

4.SSH

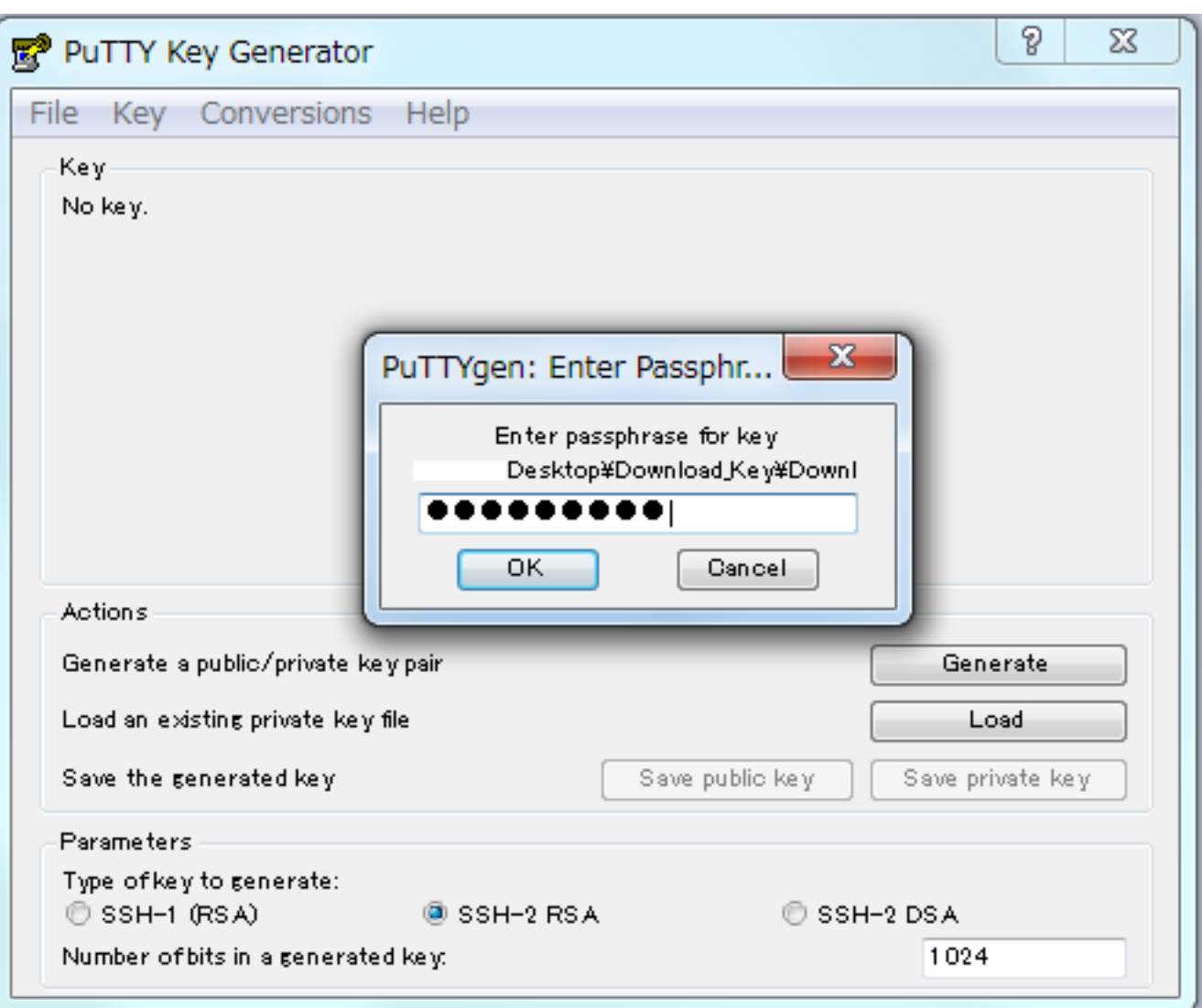

 $5$ 

Save Private Key

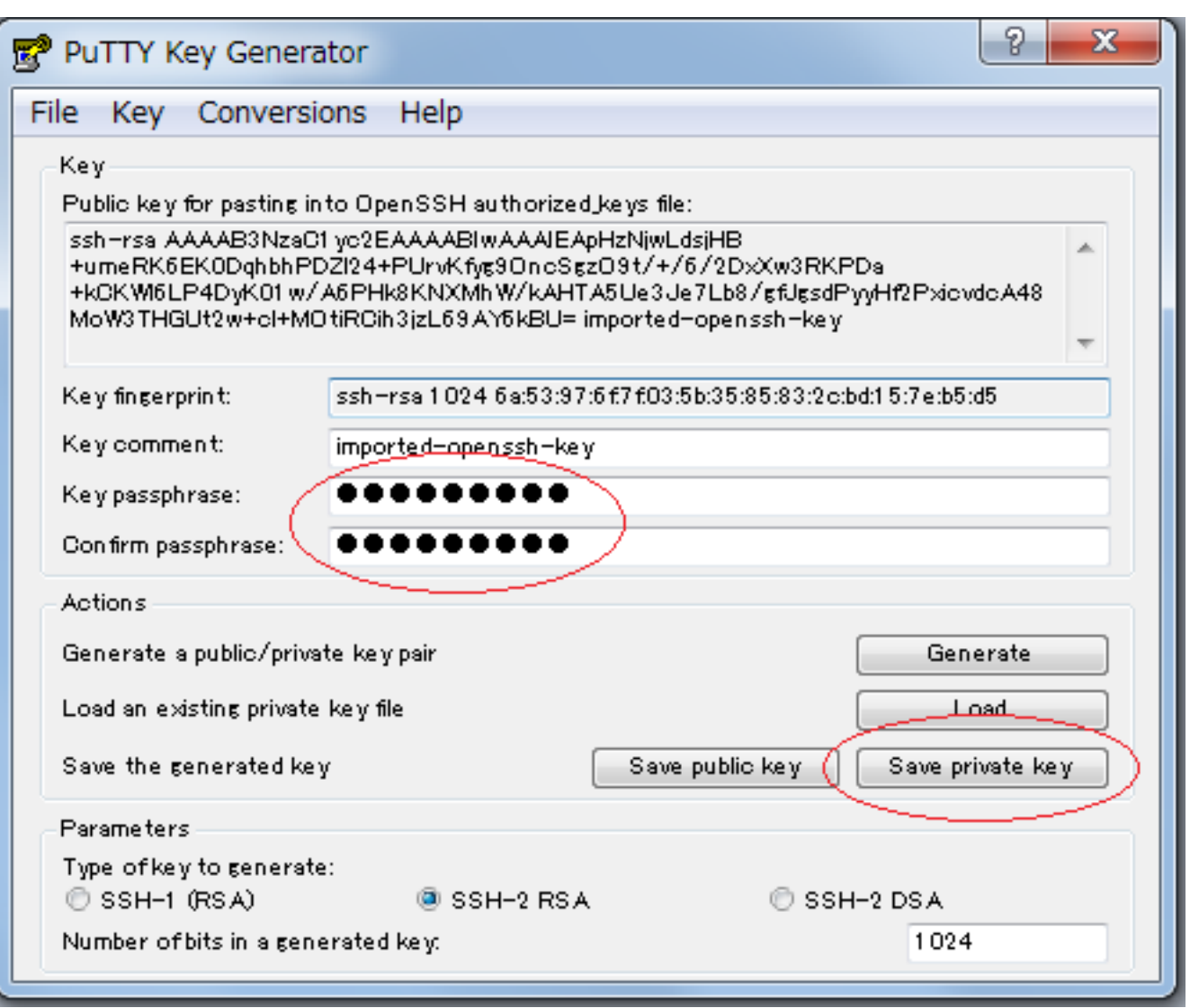

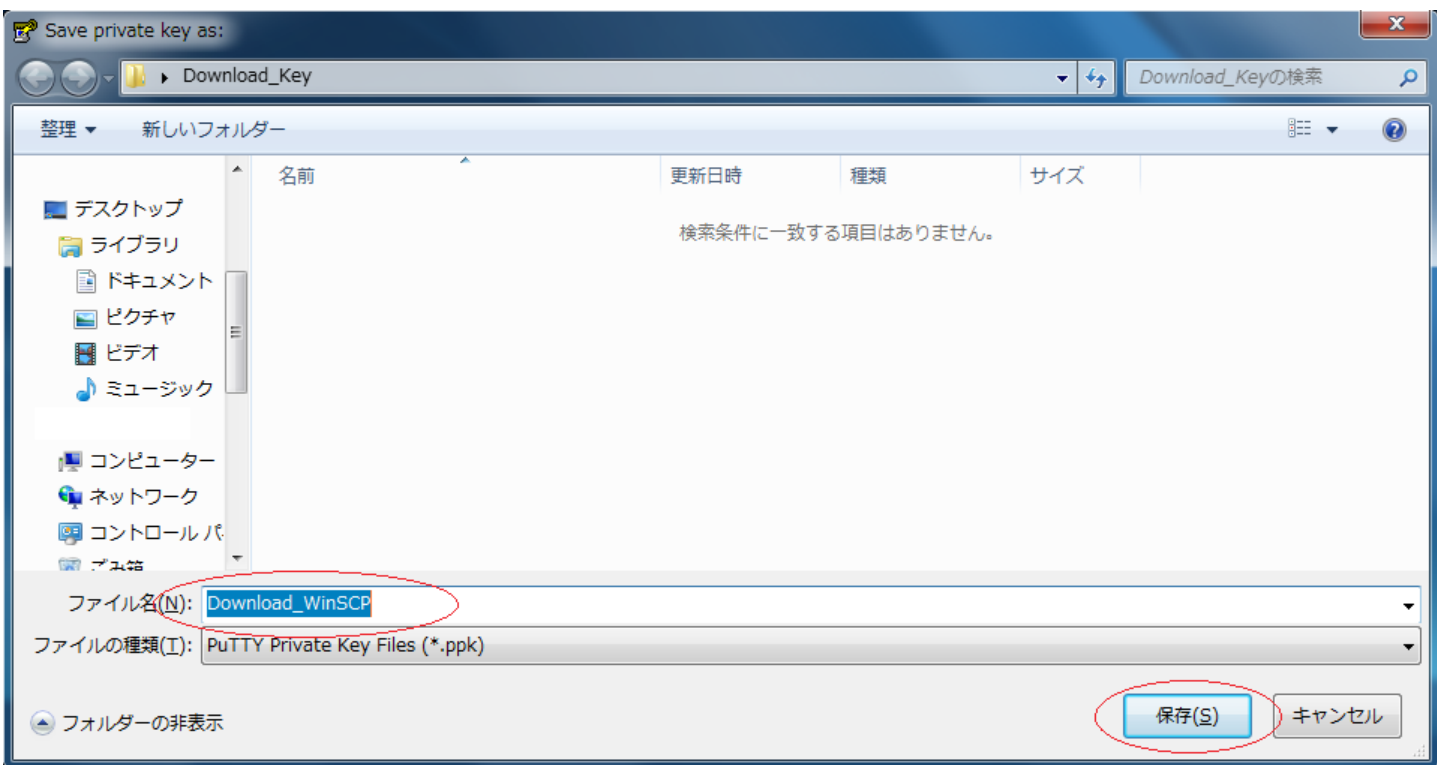

#### 7. WinSCP

 $[ \begin{array}{ccc} \text{I} & \text{I} & \text{I} \end{array}$ 

 $6/7$ (c) 2024 Prox System Design <tech@prox.ne.jp> URL: http://support.prox.ne.jp/index.php?action=artikel&cat=32&id=66&artlang=ja

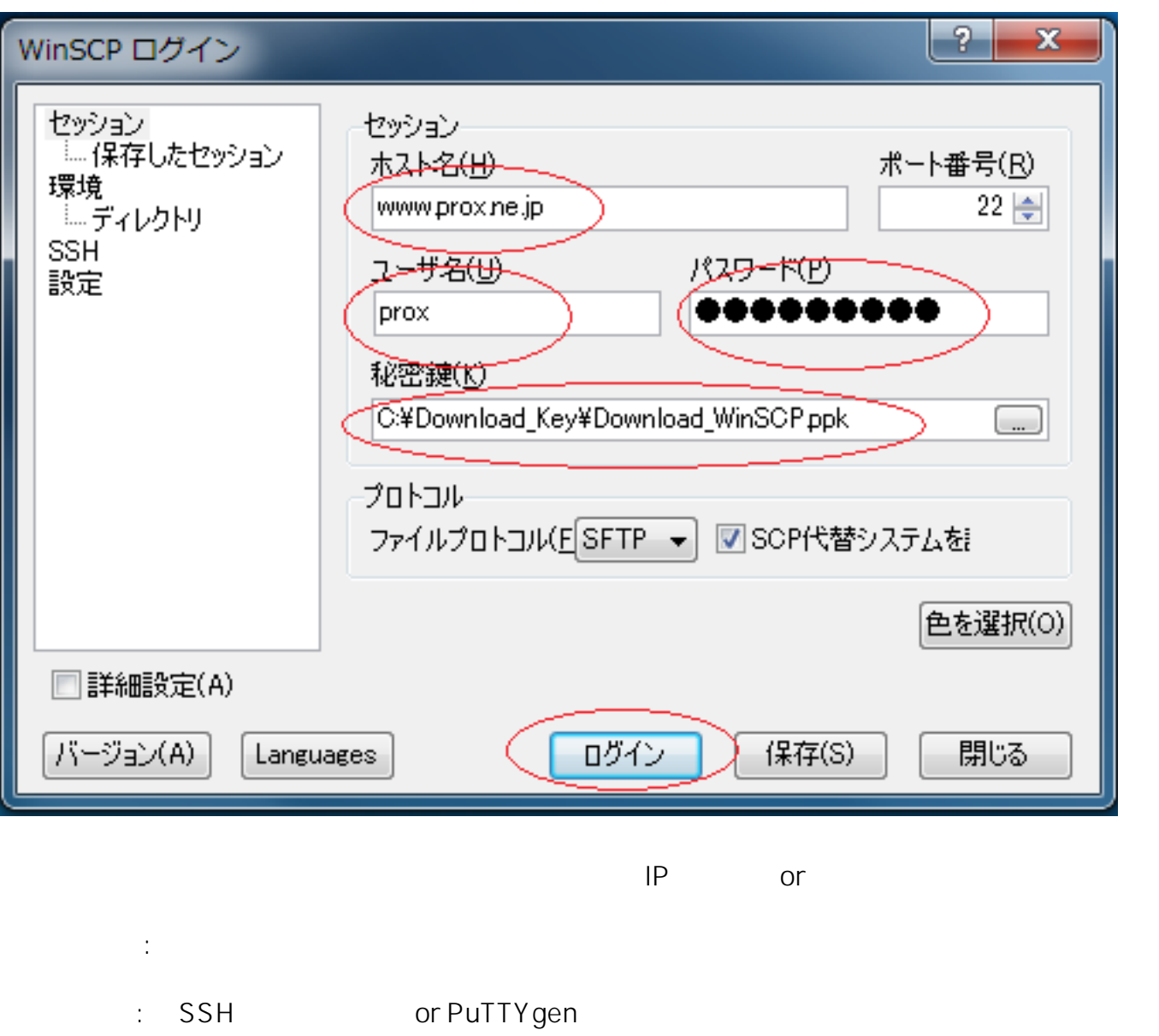

ID: #1065 : Prox System design  $: 2015 - 06 - 0209.42$